# HOAG CONNECT MYCHART PATIENT PORTAL **USER GUIDE**

## MYCHART ACCOUNT ACTIVATION INSTRUCTIONS

Select **"Sign Up Now"** to get started. If you have a MyChart activation code enter it here.

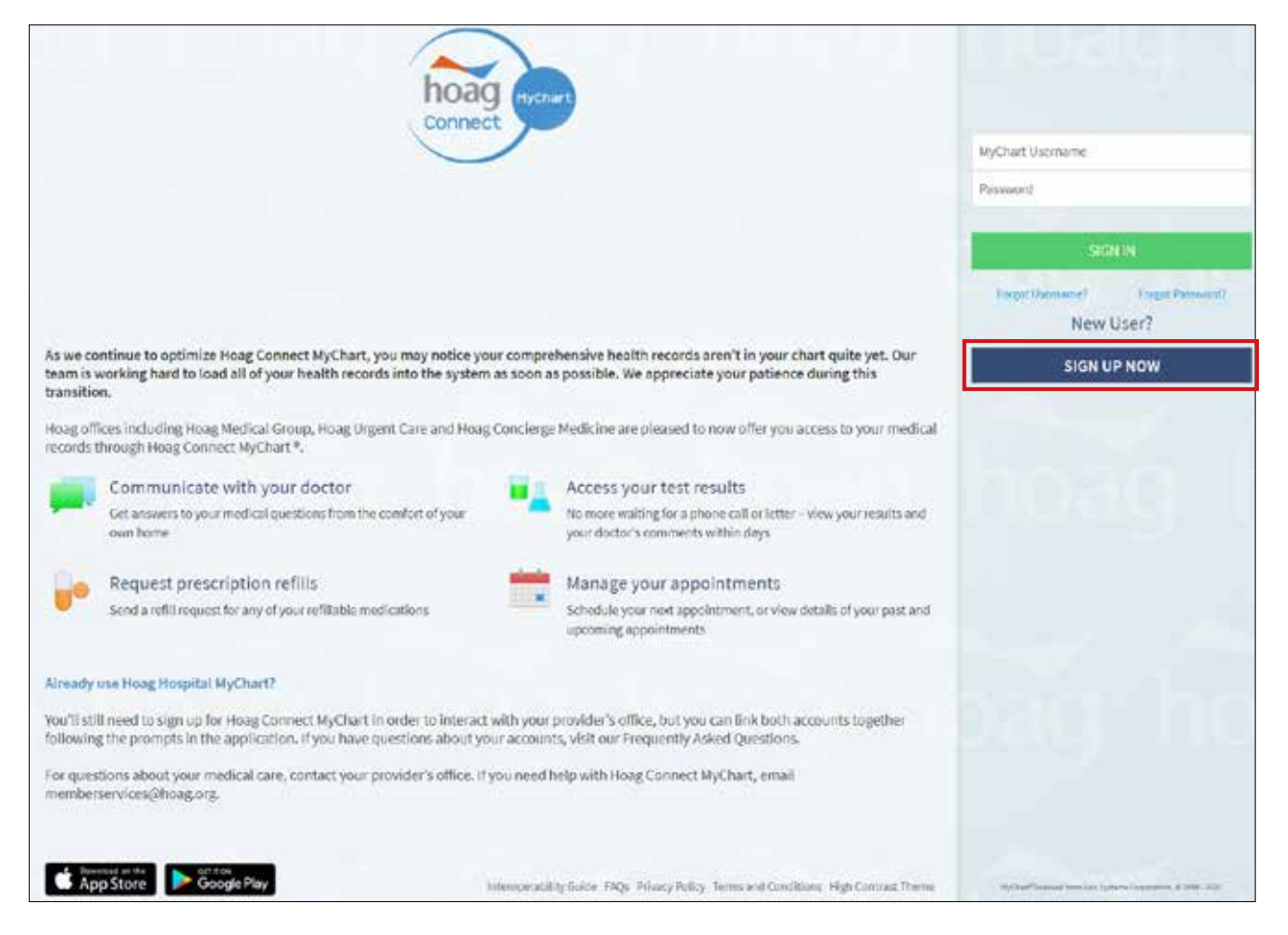

#### If you do not have a code, click **"Sign Up Online."**

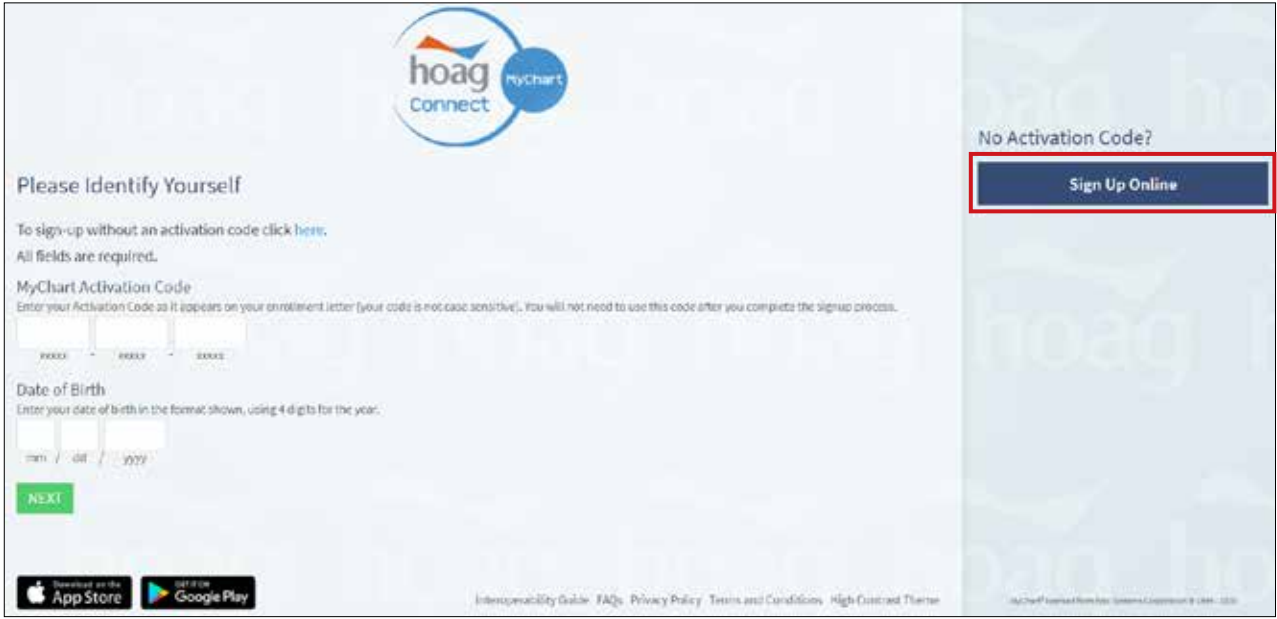

Complete the required demographic information and third-party identity verification process.

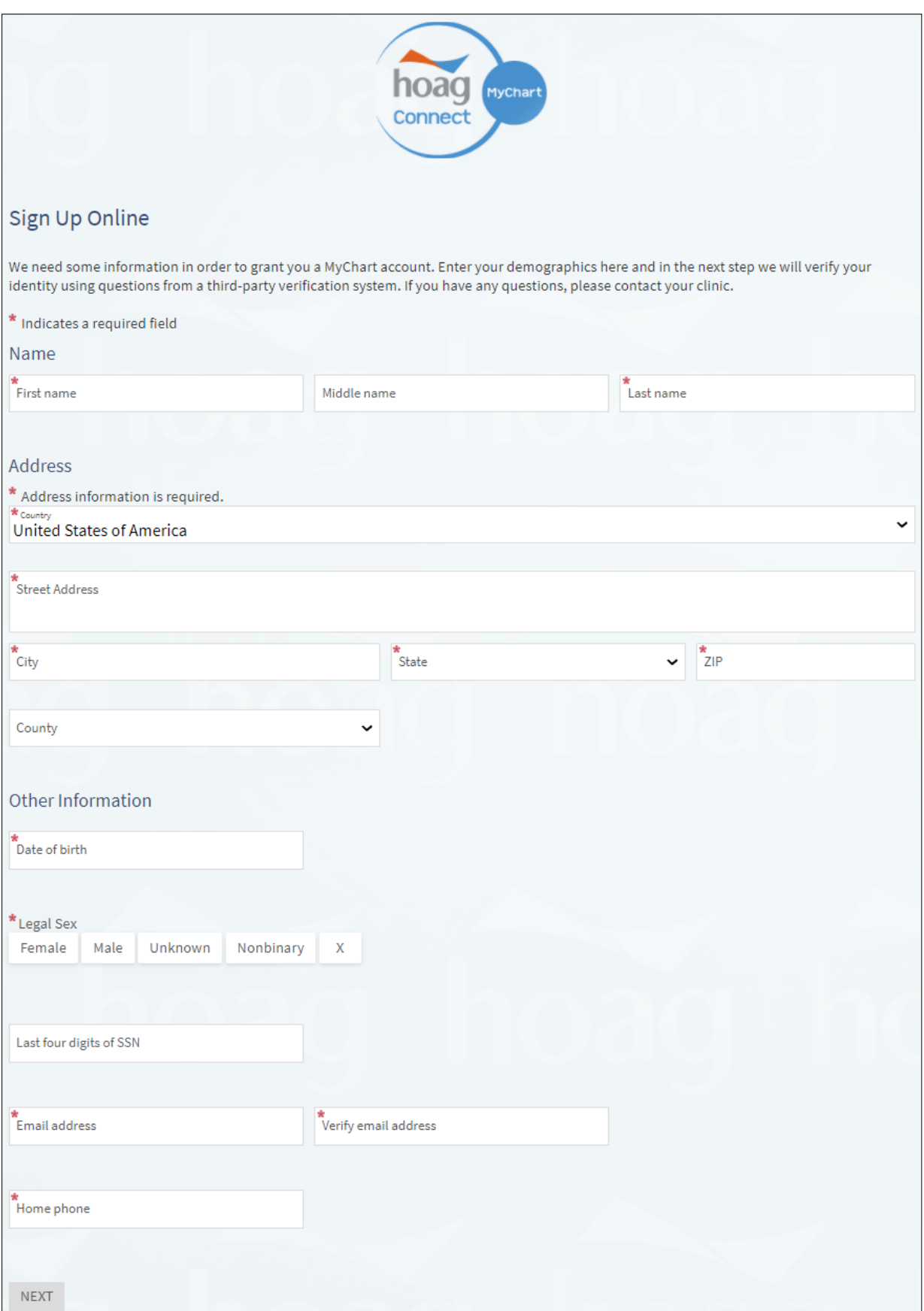

View upcoming and previous visits. Schedule, cancel, and reschedule appointments by selecting **"Visits."**

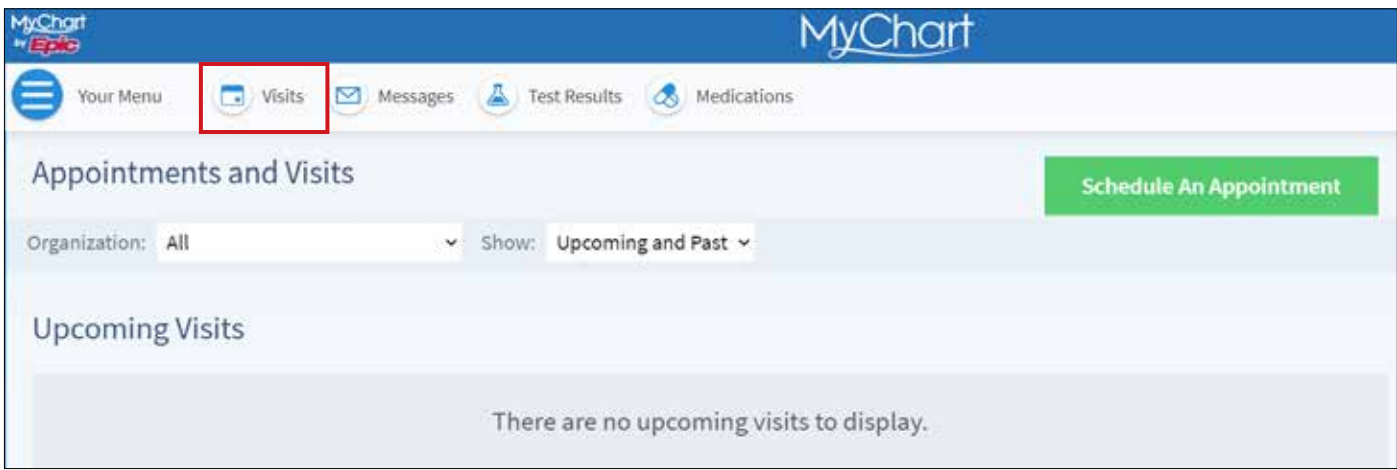

Schedule an appointment.

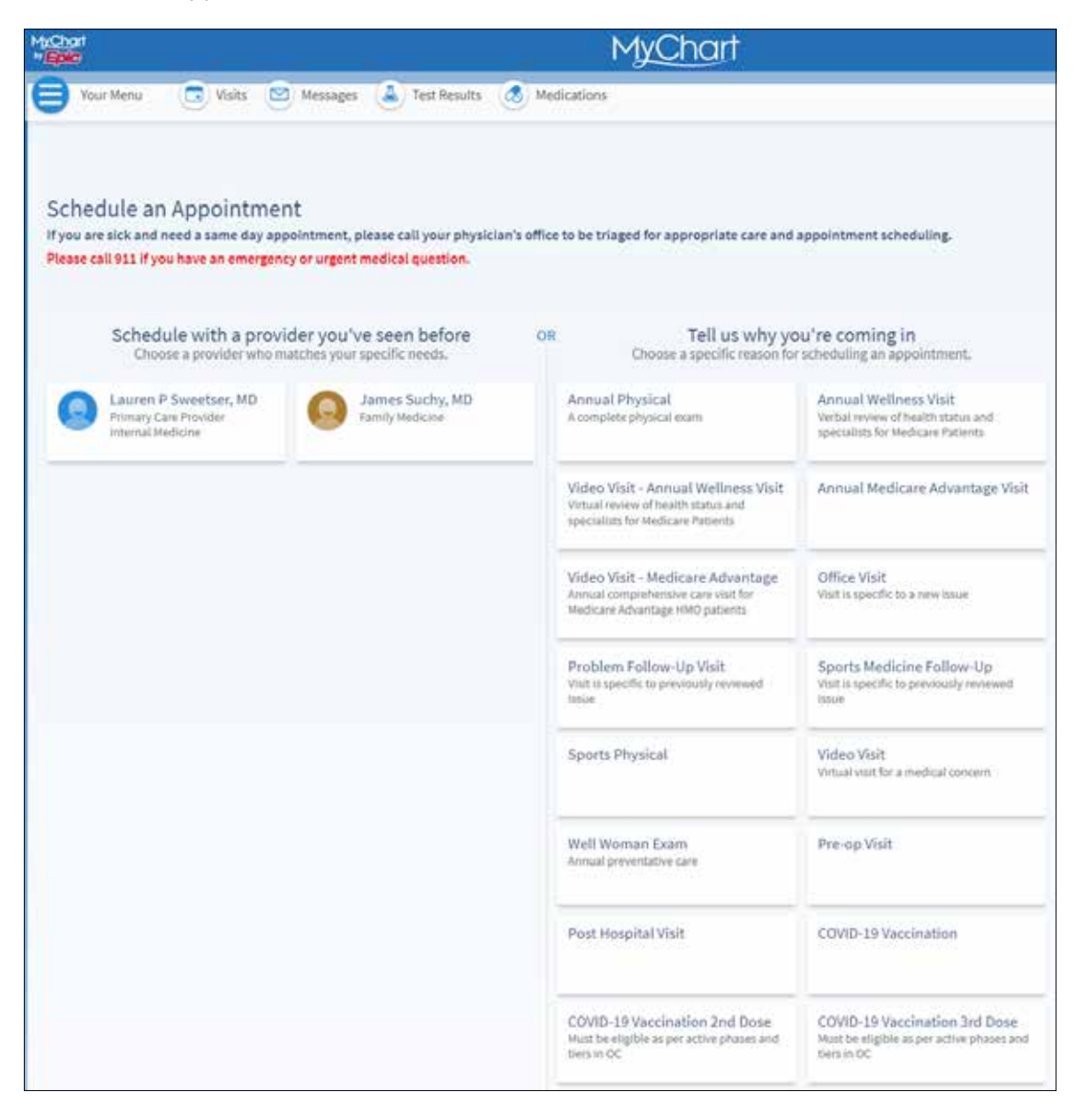

Select your reason for visit or choose the physician you would like to see and your preferred location.

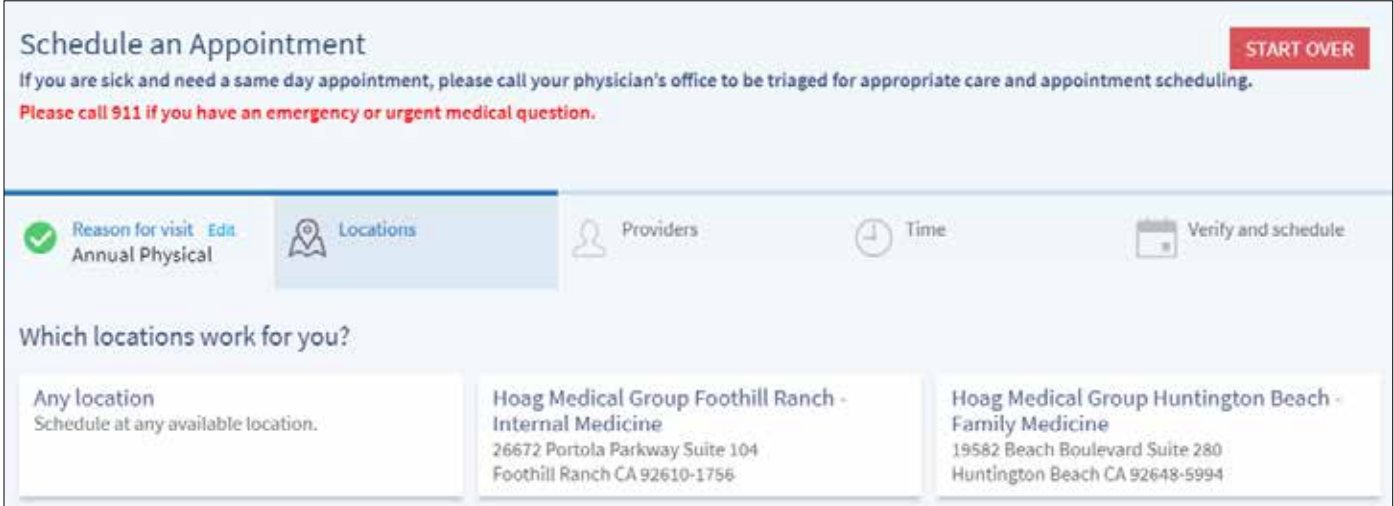

Select the time.

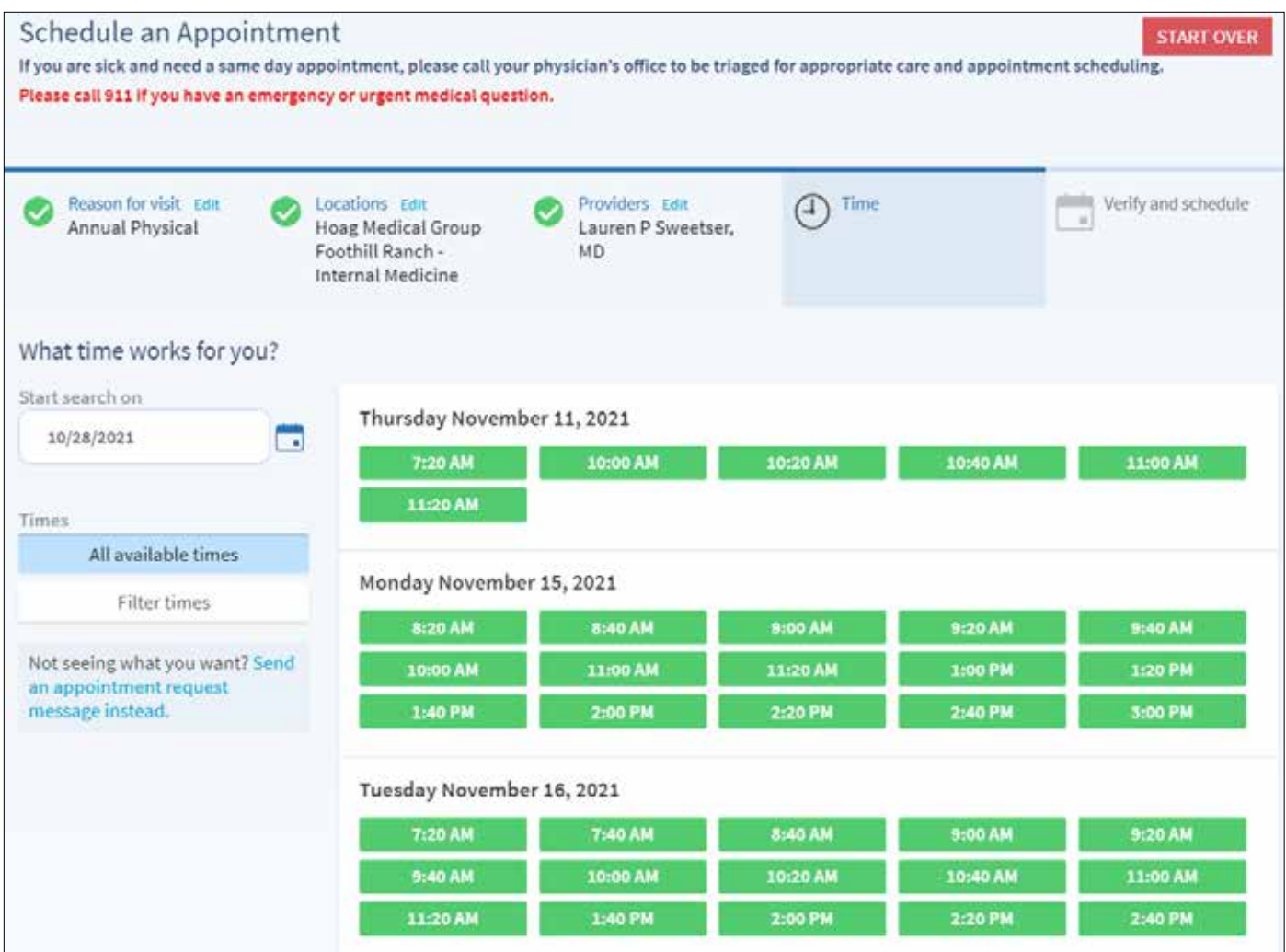

Verify your personal information by selecting **"This information is correct**.**"**

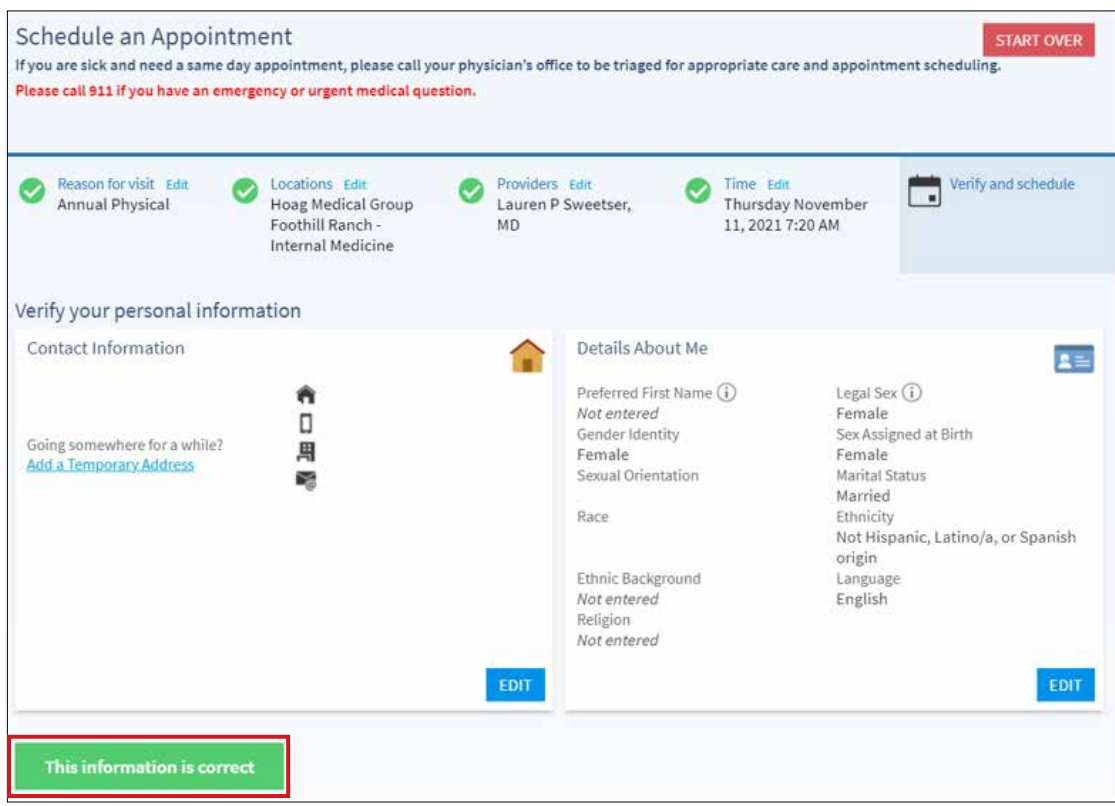

Join the wait list if you wish to be notified for an earlier appointment and schedule.

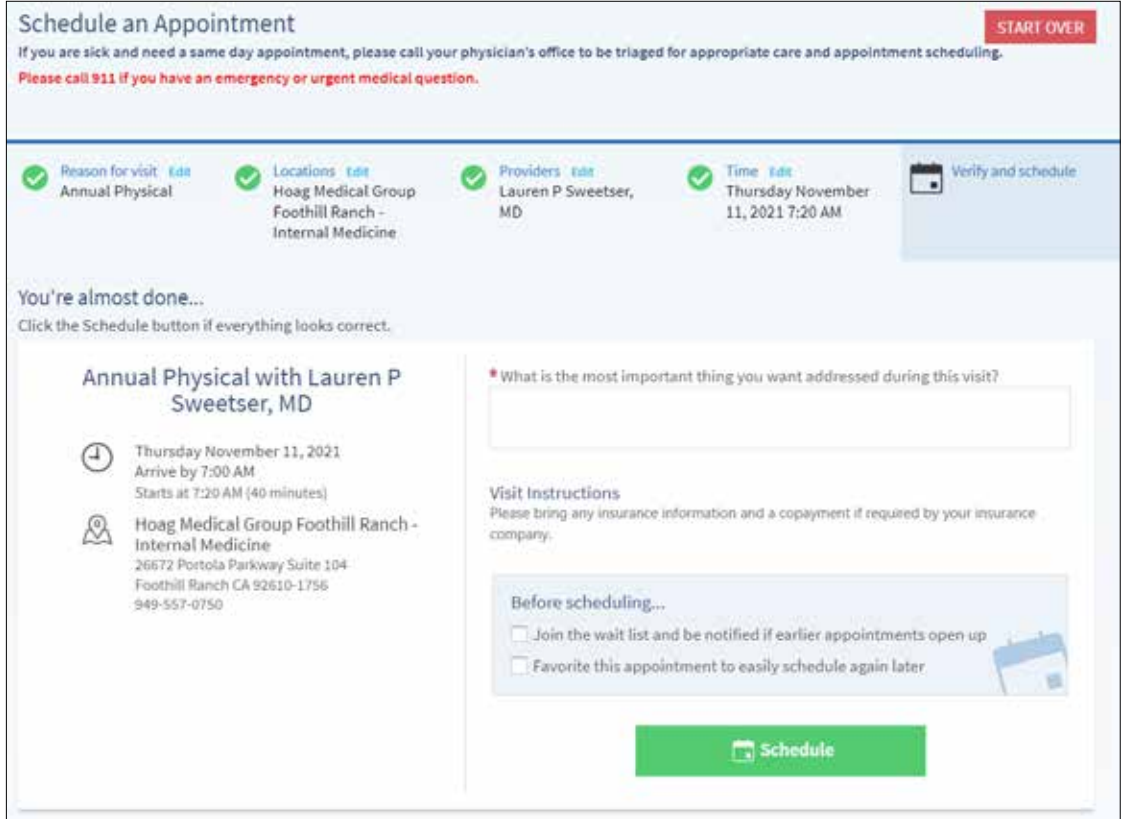

## CANCEL/RESCHEDULE

Click on your upcoming visit.

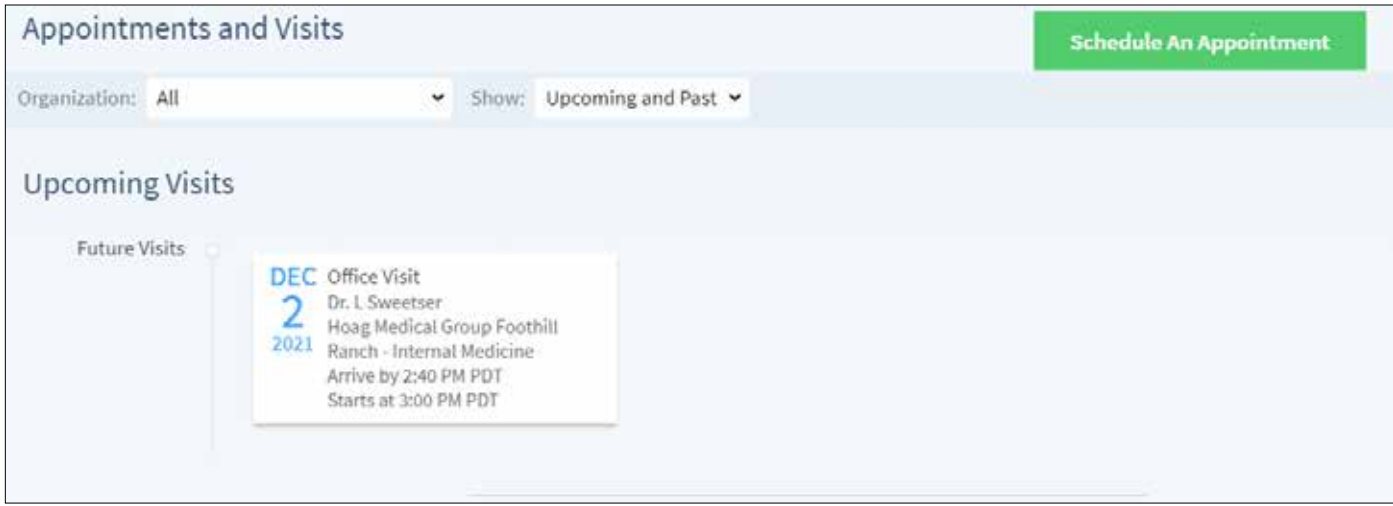

Select **"Reschedule Appointment"** or **"Cancel Appointment."**

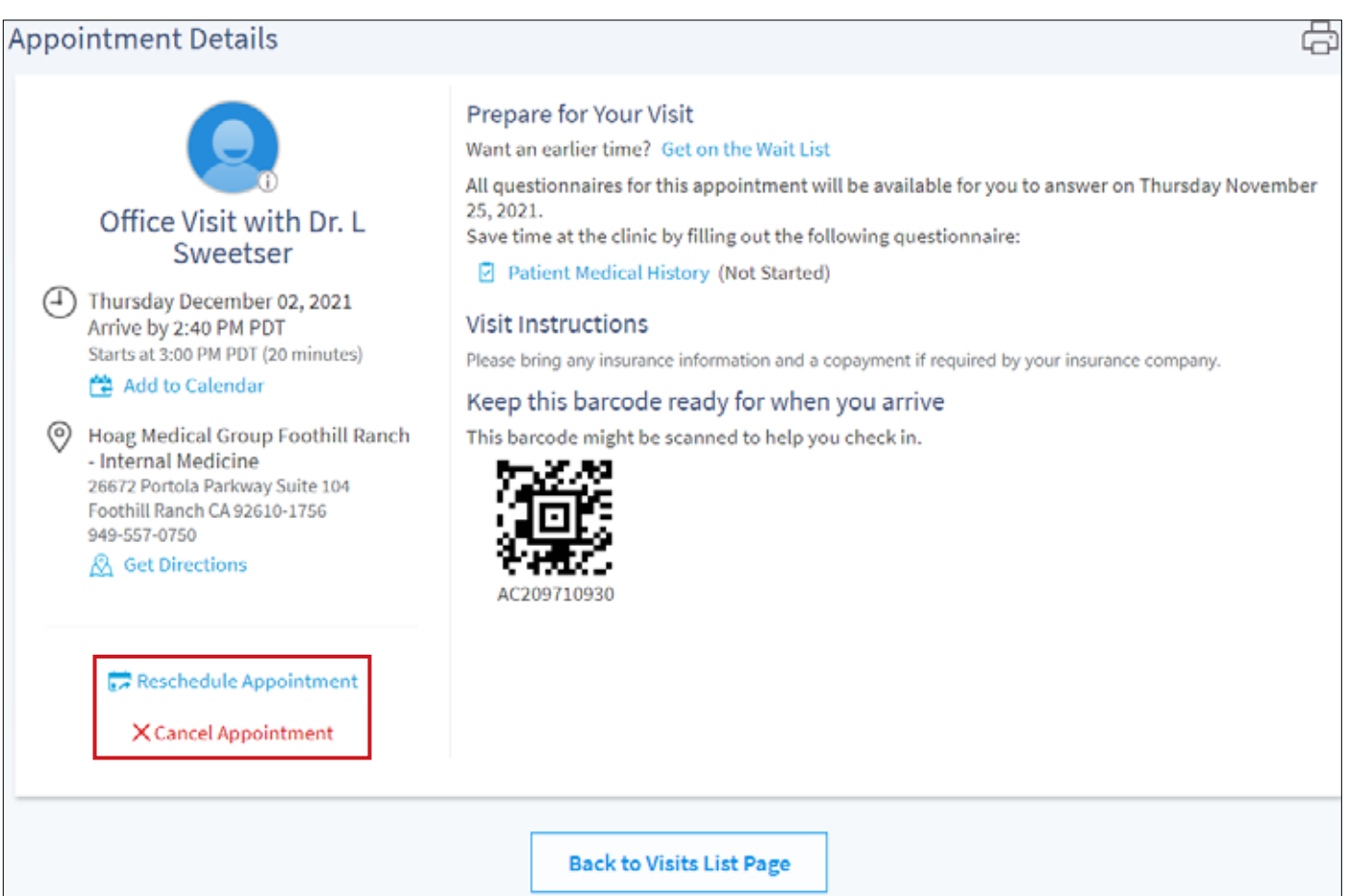

#### **MESSAGES**

Select **"Messages"** and click **"Ask a Question."**

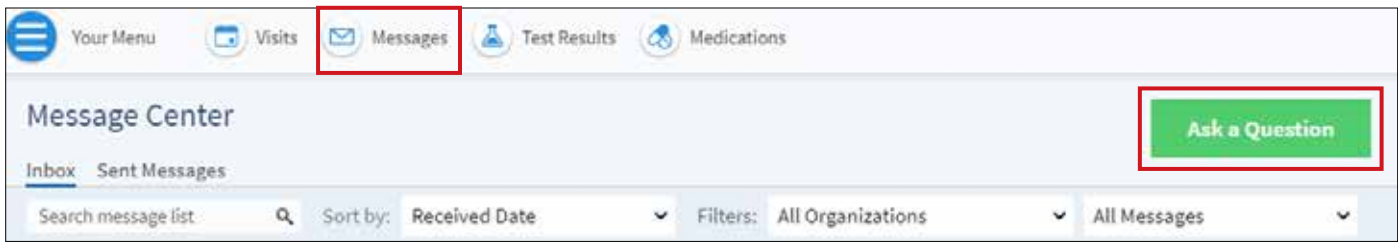

If you have your MyChart accounts linked, you are able to select which entity you would like to message, Hoag Connect MyChart or Hoag Hospital MyChart. To view your inpatient or imaging hospital records, please use Hoag Hospital MyChart. To view your outpatient office records, including Hoag Medical Group, Hoag Urgent Care, Hoag Specialty Clinic, Hoag Concierge Medicine, Hoag at Home, and Hoag Physician Partner Offices please use Hoag Connect MyChart.

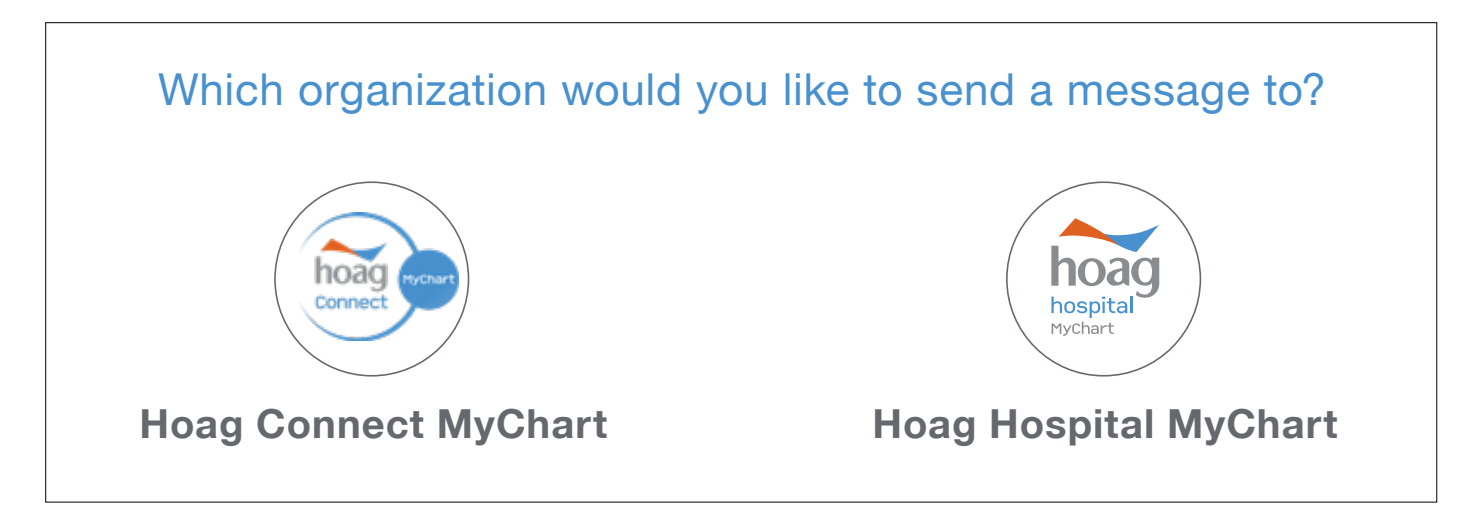

Here you can directly message your physician through **"New Medical Question"**, request a refill through **"Request a Medication Refill"** or ask a question about your bill or insurance through **"Customer Service Question**.**"** Scheduling, rescheduling and cancellations can be done through the visit screen.

## **REFERRALS**

To view referrals, click on **"Your Menu."** Referrals are located under **"Insurance."** 

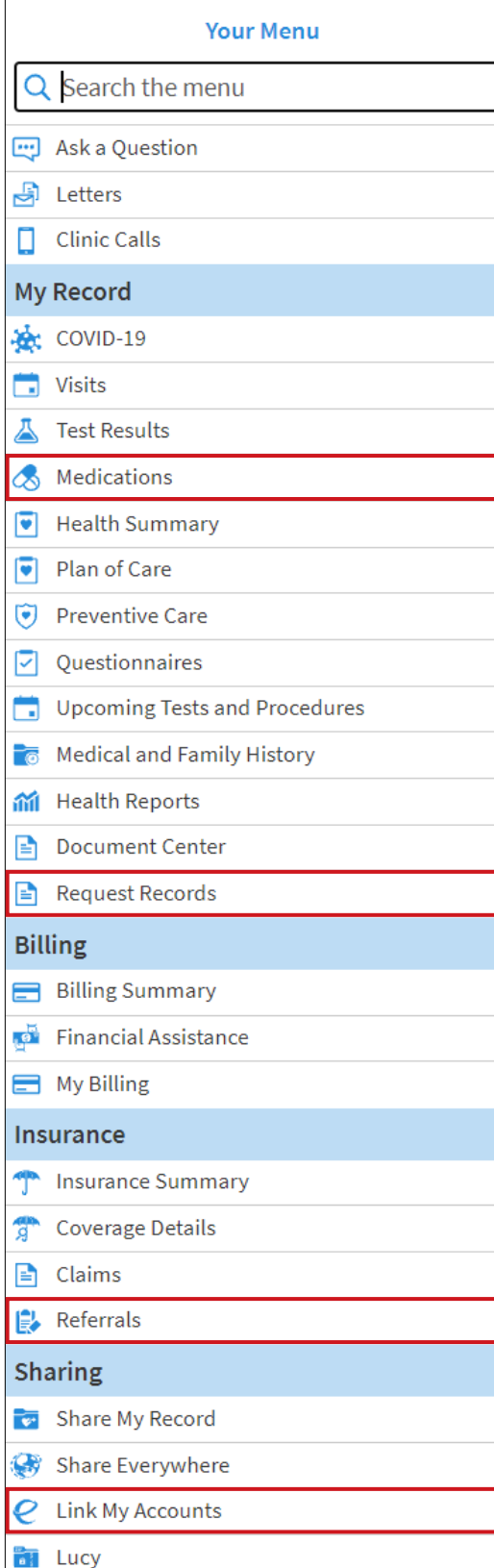

#### **Medications**

Request a refill for a medication, or remove medications that you are no longer taking.

## Request Records

As a Hoag patient, Hoag MyChart provides you access to your account and medical record. This includes visit summaries, immunizations, test results, medications, allergy information and letters. Information that is not published to your Hoag Connect can be requested using this online Request for Information form. These requests can take up to 5-7 business days. You will receive an e-mail notification when your request is processed. Your updated records will display on the Request Records page, and can be downloaded or printed for personal use.

## Referral

View and manage your referrals. To inquire about referrals, you may send a Customer Service Request.

## Link My Accounts

You can now use MyChart to view your health information from other organizations where you and your family have records. When you connect your accounts from the participating organizations, you may be able to see the following types of information in your MyChart account:

- Allergies
- Health Issues
- Messages
- Visits
- Care Team
- Medications
- Test Results

## TEST RESULTS

To view test results, select "Test Results." You can view all test results, or view by organization.

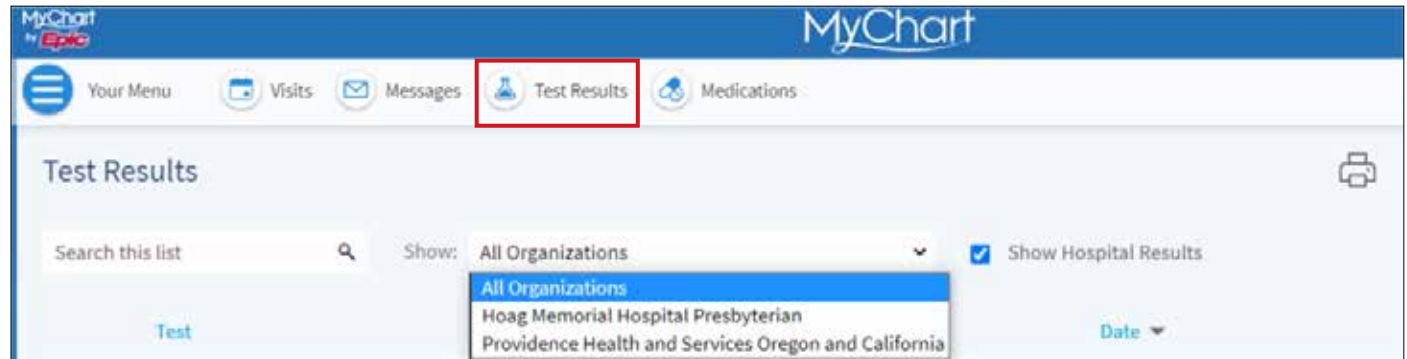

\*Desktop application view. May not be available in mobile application.

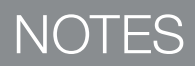

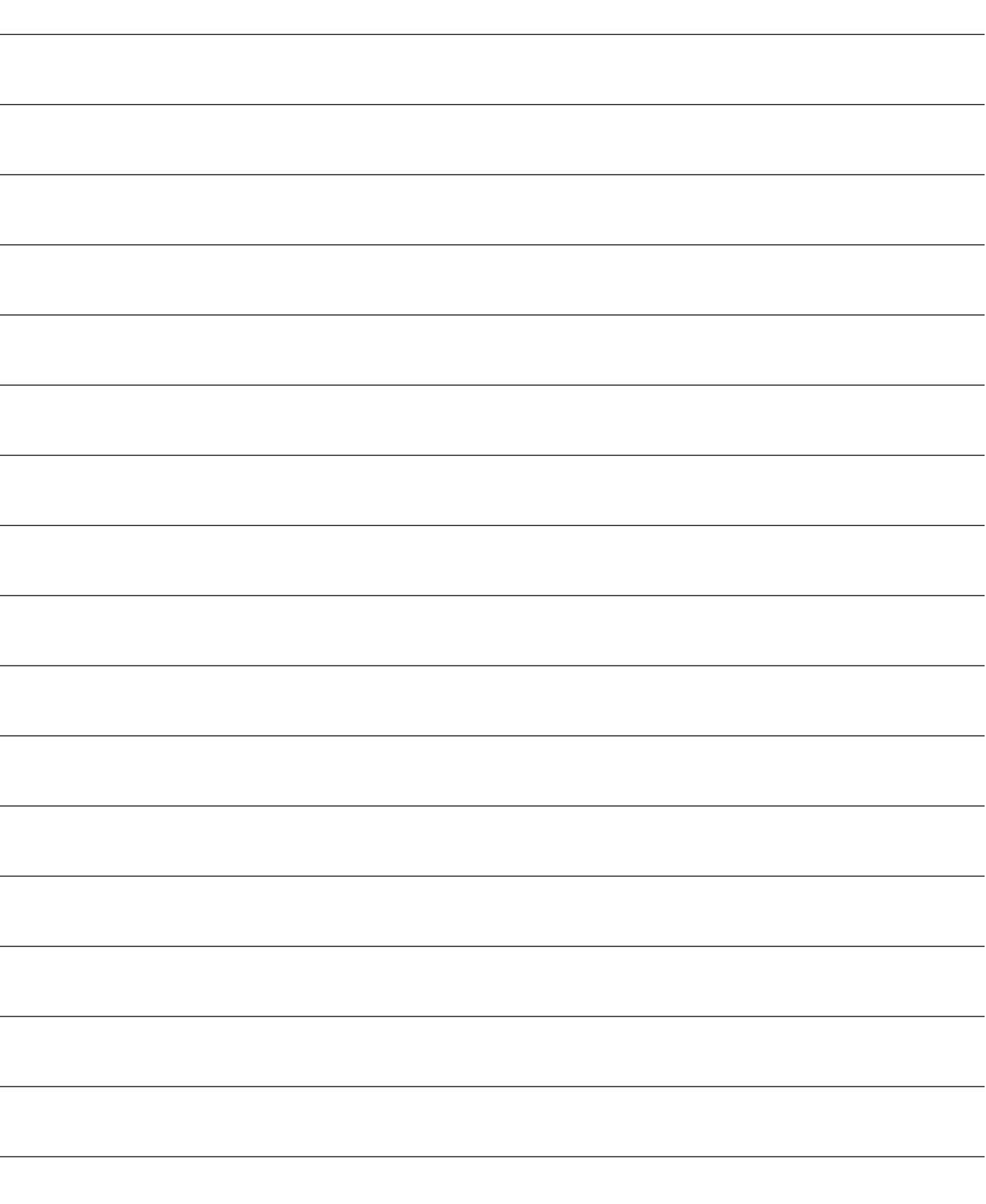

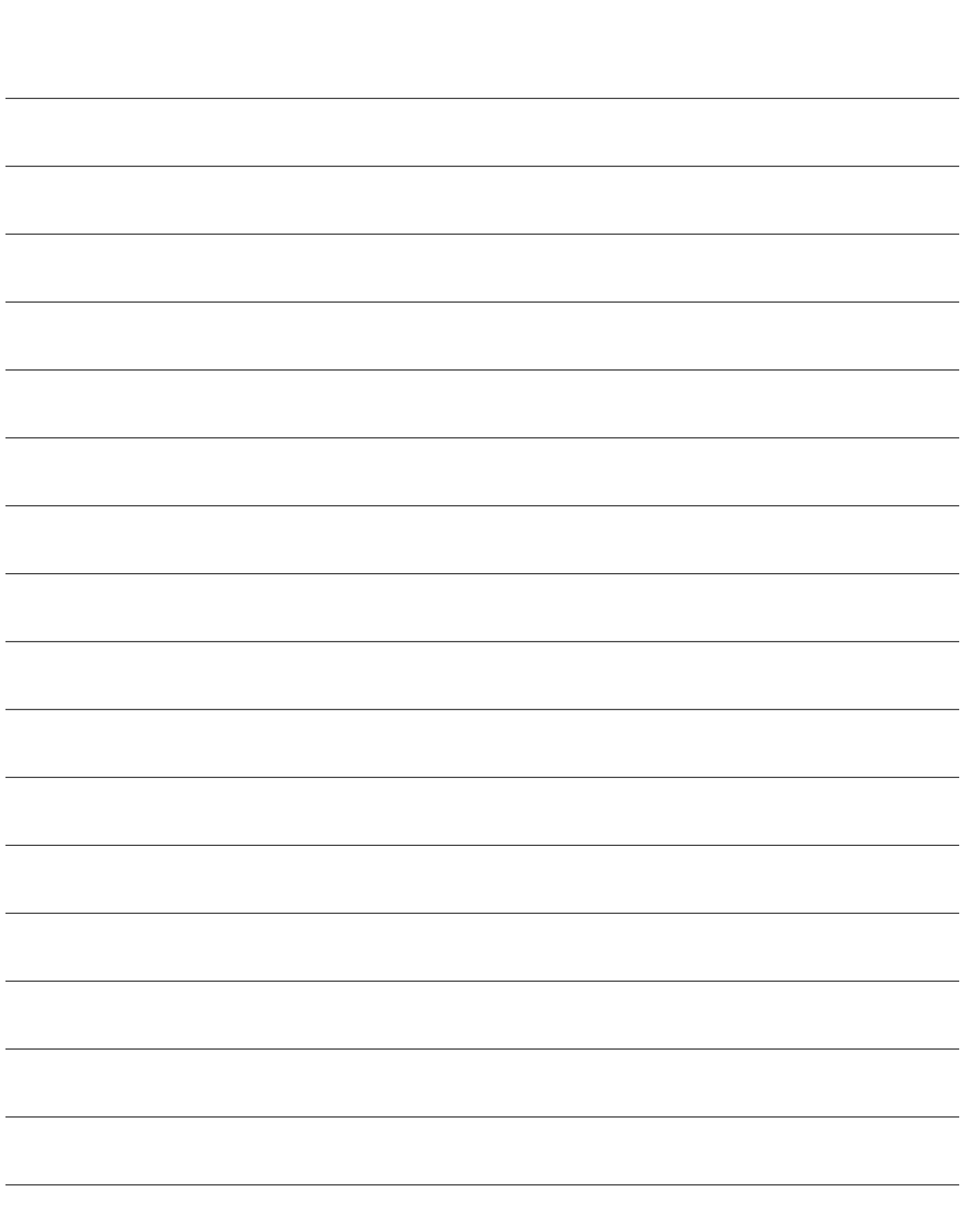

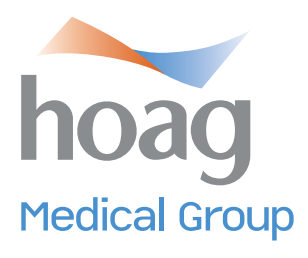

Hoag Medical Group, Com © Hoag Medical Group, 11/2021. 11/21-LAD10669-LK